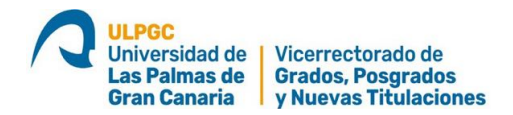

# **GUIA PARA LA PREINSCRIPCIÓN EN TÍTULOS PROPIOS (TP)**

### **SI ES VD. ESTUDIANTE DE LA ULPGC EN LA ACTUALIDAD O SI DISPONE DE CREDENCIALES PARA ACCEDER A LA ULPGC**

**1)** Vaya a la página de Títulos Propios: **https://apps.ulpgc.es/tpw/inicio**, entre en el título de interés, y haga clic situando el cursor encima el texto resaltado **"acceder a la inscripción"**

Plazos de inscripción:

Del 13 de Enero de 2022 al 11 de Febrero de 2022 Acceder a la inscripcion ▲

**2)** El clic anterior le llevará directamente a la pantalla de preinscripción del título seleccionado

Inscripción en el Título Propio EXPERTO UNIVERSITARIO Experto en Economía Circular en Territorios Aislados

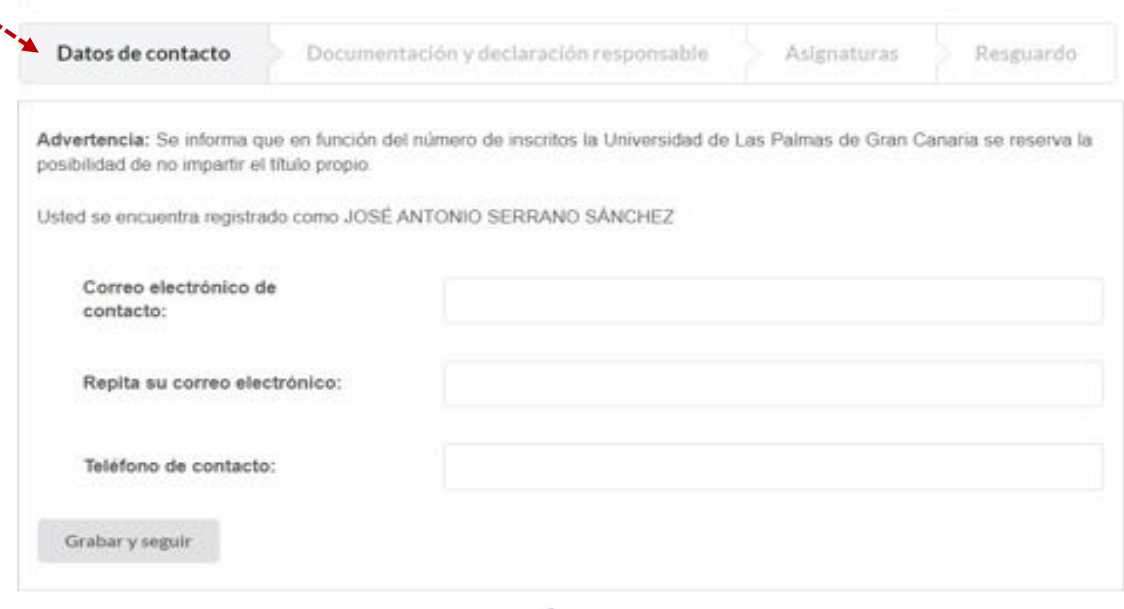

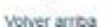

- **3) Fases de la Preinscripción.** Se hace en TRES FASES.
	- **1) Primera fase** (Datos de contacto) puede observarse en la pantalla anterior. Rellene los datos solicitados y haga clic en **"Grabar y seguir".**

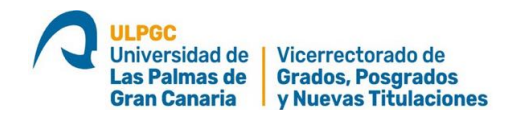

**2) Segunda fase** (Documentación). Se le pedirá que aporte 3 o 4 documentos electrónicos en PDF dependiendo de si el título elegido requiere o no de un requisito específico (p.e. una acreditación de idioma). Los *documentos comunes* a TODOS los títulos son tres:

 $\overline{2}$ 

- **1)** Título de acceso con las especificaciones descritas (ver siguiente pantalla).
- **2)** DNI.
- **3)** Declaración responsable de veracidad de los documentos que se presenten. Se puede obtener en pantalla.

**Algunos títulos pueden requerir un 4º documento,** relativo a algún *requisito específico* para acceder a la matriculación. En este caso también se debe cargar para su posterior validación.

**IMPORTANTE:** Si le falta a Vd. algún documento, puede continuar la matriculación de forma condicional, aportando una **Declaración de Renuncia al Título** que solo se aplica en caso de que no se aportara el documento válido, que estaba pendiente de aportar.

Para proceder a subir los documentos clique en la pestaña **"Plataforma de recepción de documentación de la ULPGC"**

Preinscripción en el Título Propio Maestría Universitaria en Interpretación de Lengua de Signos Española

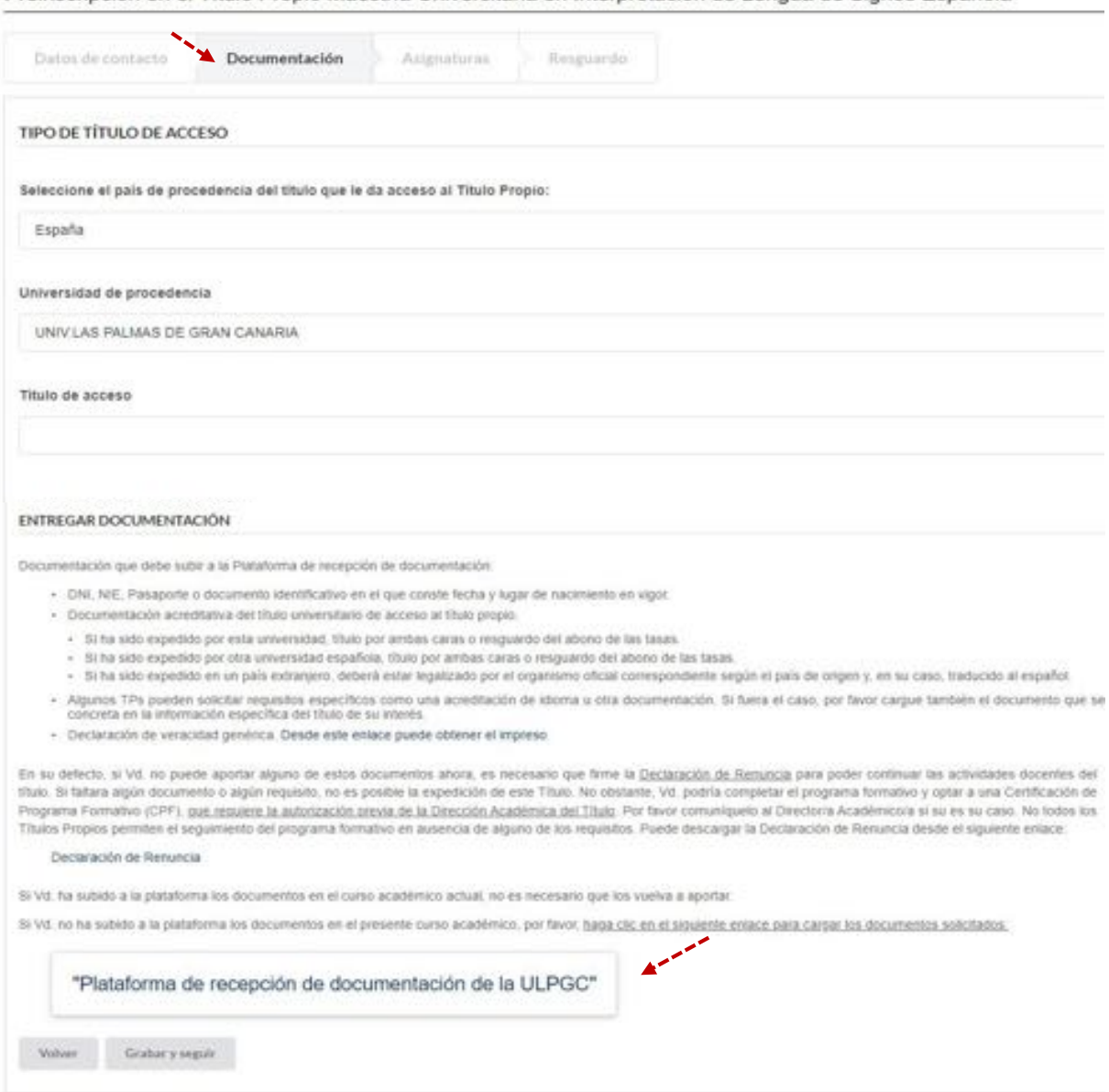

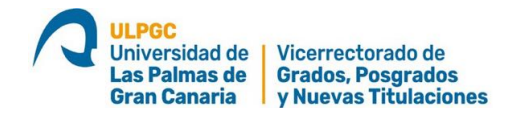

Una vez dentro de la **Plataforma de recepción de documentación**, elija por favor en el menú desplegable "PREINSCRIPCIÓN TÍTULOS PROPIOS" y suba los 3 documentos en la pestaña "Tipo de Documento". **Si le falta algún documento recuerde que debe aportar la Declaración de Renuncia** para obtener una matrícula condicional y acceder al programa formativo.

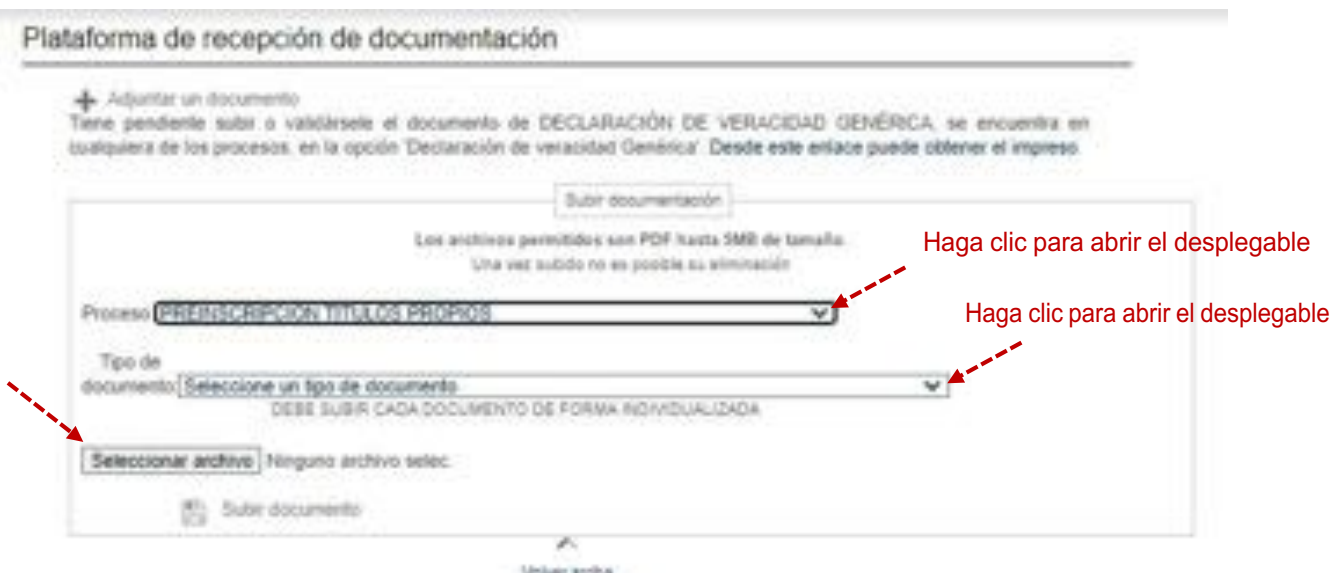

Una vez subidos los tres documentos (o los cuatro documentos en caso de títulos con *requisitos específicos*), se le mostrará la siguiente pantalla:

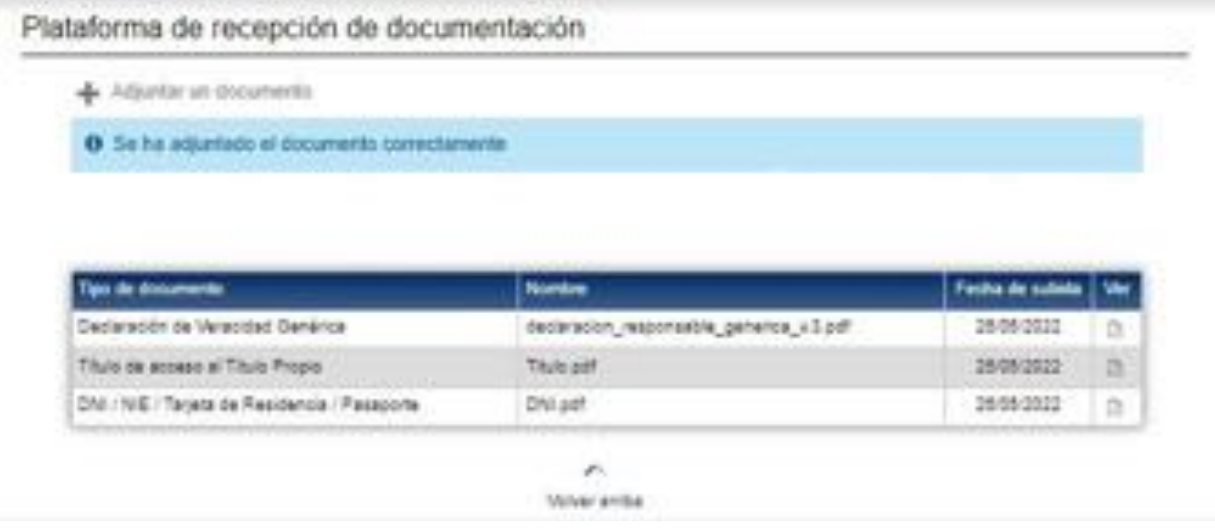

**3) Tercera fase** (Asignaturas, ver siguiente pantalla). Por lo general la matriculación en las asignaturas **debe incluir todas las asignaturas**. El aplicativo no permite la matriculación individual, salvo en contadas ocasiones que hay que acordar con la Dirección Académica del Título.

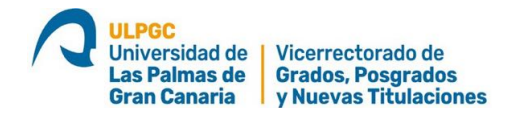

Inscripción en el Título Propio EXPERTO UNIVERSITARIO Experto en Intervención<br>Social y Sanitaria Frente a la Violencia en la Infancia y Adolescencia.

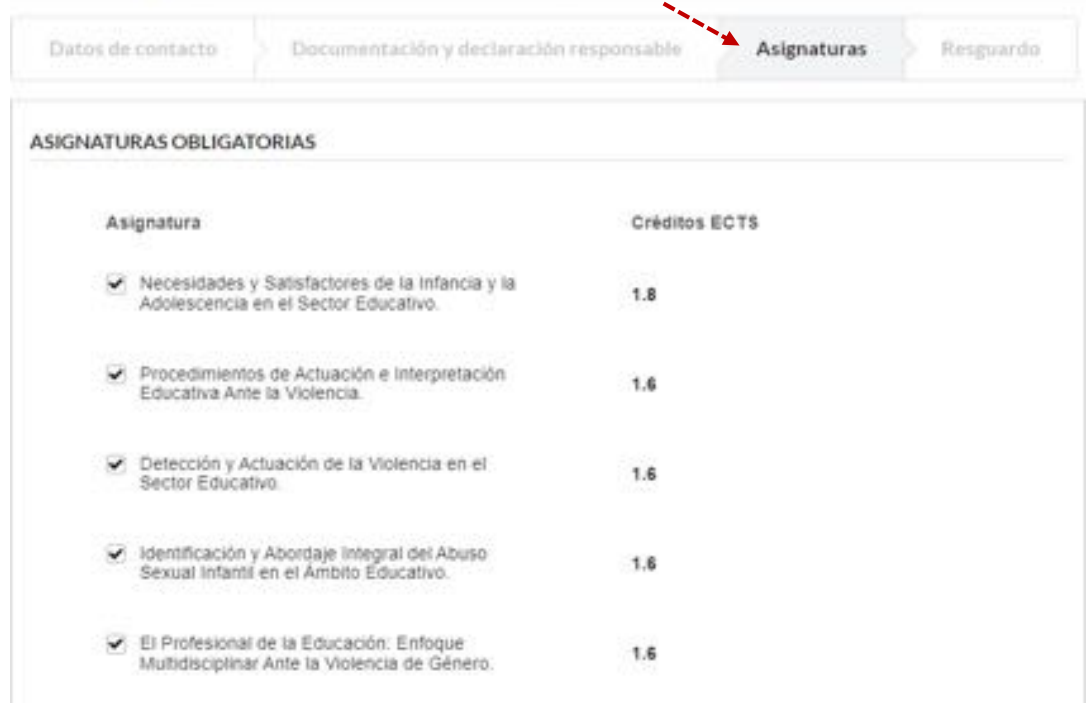

Para finalizar haga clic en **"Grabar y seguir"** de esta pantalla y le llevará al **"Resguardo de la preinscripción"**, que es aconsejable que guarde Vd. en su ordenador como comprobante.

 $\sim$ 

*Contractor* 

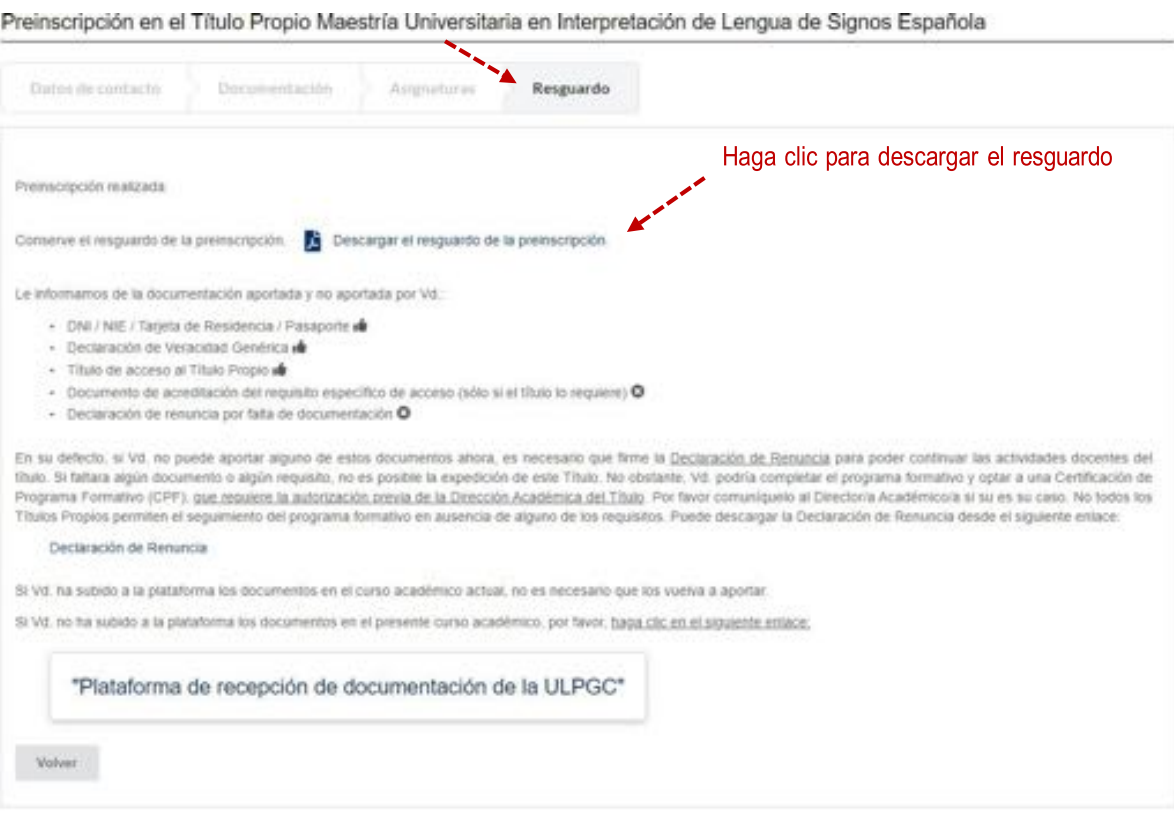

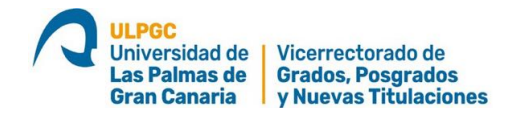

#### **IMPORTANTE: EN CASO DE QUE A VD. LE FALTE ALGÚN DOCUMENTO**

Podría Vd. continuar las actividades docentes. Para ello es necesario **presentar una Declaración de Renuncia** al Título y a los pagos realizados, **QUE SOLO SE APLICARÍA** en el particular caso de que a la finalización del programa académico los documentos requeridos no fueran aportados. La declaración de renuncia puede Vd. descargarla desde la página anterior y subirla al igual que el resto de documentos.

## **SI NO ES VD. ESTUDIANTE DE LA ULPGC EN LA ACTUALIDAD O SI NO DISPONE DE CREDENCIALES PARA ACCEDER A LA WEB DE LA ULPGC (MiULPGC)**

Hay que obtener previamente las claves para acceder a la WEB de la ULPGC, denominada **MiULPGC**. Para ello vaya a la siguiente página WEB: https://aplicacionesweb.ulpgc.es/public/registro/

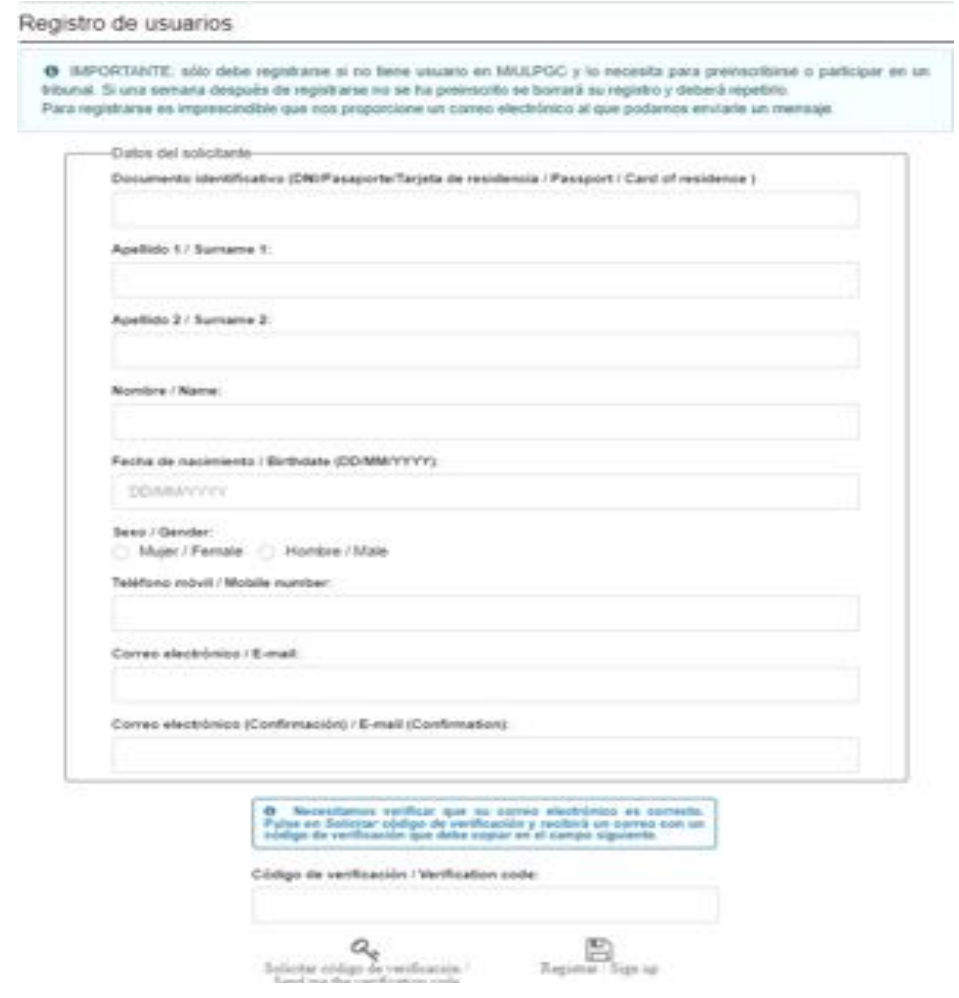

Una vez HAYA OBTENIDO LAS CLAVES PARA ACCEDER MiULPGC, vaya a la página del título de interés en https://apps.ulpgc.es/tpw/inicio e **INICIE EL PROCESO QUE SE DESCRIBE EN EL PUNTO 1) DE ESTE DOCUMENTO, para proceder a la PREINSCRIPCIÓN**

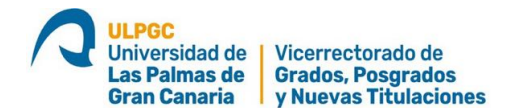

## **INCIDENCIAS EN EL PROCESO DE REGISTRO PARA ACCEDER A MiULPGC**

En el proceso de registro **puede haber incidencias** debidas a que el sistema informático **tiene grabados datos suyos antiguos de años pasados**, que podrían ser contradictorios con los datos actuales. En estos casos, siga detenidamente las indicaciones que dan los mensajes de error.

Aquellas incidencias en el proceso de registro por falta de email o datos contradictorios, se comunican directamente al servicio de títulos propios: titulospropios@ulpgc.es describiendo exactamente el error, POR FAVOR INCLUYA UNA CAPTURA DE PANTALLA CON EL MENSAJE DE ERROR.

## **TIPOS DE MATRÍCULAS ACEPTADAS EN TÍTULOS PROPIOS**

### **La ULPGC admite 3 tipos de matrículas**:

- **1) Matrícula** en firme para el **Título Propio elegido** (Experto universitario, Maestría universitaria, FUEP, etc.). Se produce **cuando los tres documentos subidos son dados por válidos** por la unidad de TPs de la ULPGC y el interesado **ha abonado el pago**. La matriculación se hará efectiva cuando el gestor externo confirma que se ha producido el pago y la unidad de TPs procede a matricular en firme al estudiante un tiempo después.
- **2) Matrícula** en firme para una **Certificación de Programa Formativo (CPF).** Se produce cuando el estudiante no puede acreditar que dispone del requisito del Título de Acceso. Los títulos de Posgrado en España requieren legalmente la posesión del nivel de Grado. Si el título aportado no tiene el equivalente a un nivel de Grado, o si bien el interesado no dispone de estudios previos, es preciso dirigir una llamada o un correo **al Director académico para que autorice este tipo de matrícula**. La ULPGC certificará mediante diploma el programa formativo seguido.
- **3) Matrícula condicional.** Se produce cuando el interesado no puede aportar alguno de los 3 documentos requeridos (4 documentos en aquellos TPs con requisitos específicos), o bien alguno de esos documentos no resulta válido. Si el interesado cumplimenta y sube la declaración de renuncia al título, entonces se procede a la matricula condicional. Si falta algún documento y no se aporta la declaración de renuncia, no es posible ningún tipo de matrícula

La no aportación de algún documento o su falta de validez requieren que se cumplimente la Declaración de Renuncia para poder seguir el programa formativo. Si el estudiante al finalizar las clases no ha podido aportar el documento requerido la matrícula condicional, puede optar a una Certificación del Programa Formativo seguido.